# **SISTEM INFORMASI BORANG AKREDITASI PROGRAM STUDI BERBASIS WEB**

# **Susan Dian Purnamasari<sup>1</sup> , Muhammad Nasir<sup>2</sup> Dosen Universitas Bina Darma1, 2 Jalan Jenderal Ahmad Yani No.3 Palembang Sur-el: [susandian@binadarma.ac.id](mailto:susandian@binadarma.ac.id2)<sup>2</sup> , nasir@binadarma.ac.id<sup>2</sup>**

*Abstract: The accreditation form of the study program is the reference used for the process of quality assessment and feasibility study program conducted by the National Accreditation Board of Higher Education (BAN PT). To be able to assess the study program will arrange an accreditation form which contains questions about the process that runs in the study program. Filling in the form according to the criteria specified by BAN PT in seven standards. In the study only on standard data management 6 on financing, facilities and infrastructure and 7 on research and community service. Because it involves interrelated data, then the system created will integrate the data scattered and web-based. This form of filling system can also make an automatic assessment of quantitative form fields. As for the content that is normative then made the field of assessment based on the criteria set in book 6 on the assessment matrix.*

#### *Keywords: Borang, Accreditation, BAN PT, Information System*

*Abstrak: Borang akreditasi program studi adalah acuan yang digunakan untuk proses penilaian mutu dan kelayakan program studi yang dilakukan oleh Badan Akreditasi Nasional Perguruan Tinggi (BAN PT). Untuk dapat penilaian tersebut program studi akan menyusun borang akreditasi yang berisi pertanyaan-pertanyaan tentang proses yang berjalan di program studi tersebut. Pengisian borang sesuai dengan kriteria yang ditentukan oleh BAN PT dalam tujuh standar. Dalam penelitian bahasan hanya pada pengelolaan data standar 6 tentang pembiayaan, sarana dan prasarana dan standar 7 tentang penelitian dan pengabdian kepada masyarakat. Karena menyangkut data yang saling berkaitan, maka sistem yang dibuat akan mengintegrasi data-data yang tersebar dan berbasis web. Sistem pengisian borang ini juga dapat melakukan penilaian secara otomatis terhadap isian borang yang bersifat kuantitatif. Sedangkan untuk isian yang bersifat normatif maka dibuat isian penilaian berdasarkan kriteria yang telah ditetapkan pada buku 6 tentang matriks penilaian.*

*Kata Kunci: Borang, Akreditasi, BAN PT, Sistem Informasi*

### **1. PENDAHULUAN**

Badan Akreditasi Nasional Pendidikan Tinggi (BAN-PT) didirikan pada tahun 1994 berlandaskan Undang-Undang No. 2 tahun 1989 tentang Sistem Pendidikan Nasional dan diperkuat dengan Peraturan Pemerintah nomor 60 tahun 1999 tentang Pendidikan Tinggi. Sebagai satu-satunya badan akreditasi yang diakui oleh pemerintah pada waktu itu, BAN-PT memiliki wewenang untuk melaksanakan sistem akreditasi pada semua institusi pendidikan tinggi.

Borang Akreditasi program studi terdiri dari tujuh standar, yaitu standar 1 tentang visi, misi, tujuan dan sasaran serta strategi pencapaian; standar 2 tentang tata pamong, kepemimpinan, sistem pengelolaan dan penjaminan mutu; standar 3 berisi tentang mahasiswa dan lulusan; standar 4 tentang sumber aya manusia; standar 5 berisi tentang kurikulum, pembelajaran dan suasana akademik; standar 6 tentang pembiayaan, sarana dan prasarana serta sistem informasi; standar 7 berisi tentang penelitian, pengabdian kepada masyarakat dan kerjasama.

Status akreditasi suatu program studi merupakan tolak ukur kinerja program studi yang bersangkutan dan menggambarkan mutu, efisiensi, serta relevansi suatu program studi yang diselenggarakan. Untuk mendapatkan akreditasi, diperlukan informasi mengenai program studi yang didapatkan dari pengisian instrumen penilaian akreditasi dengan terlebih dahulu membuat dokumen evaluasi diri program studi.

Pengisian borang akreditasi program studi dilakukan dengan mengikuti format yang telah ditentukan oleh BAN-PT, dengan menggunakan Microsoft word dan dilakukan oleh tim yang terpisah sesuai dengan standar masingmasing. Hal ini tentu memerlukan waktu untuk mengintegrasikan data-data dan dokumen yang ada karena tersimpan dalam komputer masingmasing tim, sehingga waktu yang digunakan untuk mengelola dan membaca dokumendokumen tersebut dirasa kurang efisien.

Kesulitan lain yang dirasakan adalah melakukan penilaian butir-butir isian borang sesuai dengan matrik penilaian sebelum buku isian borang dikirim. Sistem yang sekarang belum dapat melakukan penilaian secara otomatis terhadap apa yang telah diisikan oleh tim.

Sejalan dengan perkembangan teknologi informasi dan komunikasi yang menawarkan kemudahan dan kecepatan dalam menyampaikan dan akses informasi, sehingga memungkinkan untuk memenuhi kebutuhan dalam melakukan pengisian borang akreditasi program studi lebih cepat dengan data yang akurat dan terintegrasi serta dapat melakukan penilaian . Anggota tim masing-masing tim juga dapat melihat isian standar lainnya.

Menurut Mulyanto (2009) Sistem informasi adalah suatu komponen yang terdiri dari manusia, teknologi informasi dan prosedur kerja yang memproses, menyimpan, menganalisis dan menyebarkan informasi untuk mencapai suatu tujuan. Sistem informasi adalah suatu sistem di dalam suatu organisasi yang mempertemukan kebutuhan pengolahan transaksi harian yang mendukung fungsi operasi organisasi yang bersifat manajerial dengan kegiatan strategi dari suatu organisasi untuk dapat menyediakan kepada pihak luar tertentu dengan laporanlaporan yang diperlukan.

Menurut Abdul Kadir (2003) Sistem pemrosesan basis data terbentuk setelah masa sistem pemrosesan manual dan sistem pemrosesan berkas. Sistem pemrosesan manual (berbasis kertas) merupakan bentuk pemrosesan yang menggunakan dasar berupa setumpuk rekaman yang disimpan pada rak-rak berkas. Sedangkan menurut Idrajani (2011) basis data adalah kumpulan data yang saling berhubungan secara logis, dan merupakan sebuah penjelasan dari data tersebut, yang didesain untuk menemukan data yang dibutuhkan oleh sebuah organisasi. Di dalam basis data, semua data di integrasikan dengan menghindari duplikasi data.

## **2. METODOLOGI PENELITIAN**

### **2.1 Metode Penelitian**

Dalam penelitian ini penulis menggunakan metode penelitian *action research* yaitu suatu penelitian yang dikembangkan bersama-sama antara penelitian dan *decision maker* tentang variabel-variabel yang dapat dimanipulasikan dan dapat segera digunakan untuk menentukan kebijakan dan pembangunan. Penelitian dan *decision maker* bersama-sama menentukan

masalah, membuat desain serta melaksanakan program-program tersebut (Nasir, 2003). *Action research* terdiri dari 5 tahapan siklus, yaitu: (1) Melakukan diagnosa (*diagnosing*); (2) Membuat rencana tindakan (*action planning*; (3) Melakukan tindakan (*action taking);* (4) Melakukan evaluasi (*evaluating*); (5) Pembelajaran (*learning*): Tahap ini merupakan bagian akhir siklus yang telah dilalui dengan melaksanakan review tahap-pertahap yang telah berakhir kemudian penelitian ini dapat berakhir.

### **2.2 Metode Pengumpulan Data**

Dalam melakukan penelitian untuk mendapatkan data maka metode yang dapat digunakan dalam proses pengumpulan data dengan cara: (1) Pengamatan *(Observasi)* Yaitu metode pengumpulan data dengan cara melakukan pengamatan dan menganalisa serta berkoordinasi langsung dengan bagian Akreditasi agar dapat melihat langsung bagaiman sistem yang berjalan selama ini sehingga mampu menghasilkan gambaran sistem yang lebih baik yang akan dibangun nantinya. (2) Wawancara *(Interview)* Yaitu dengan mendapatkan data-data secara langsung dari sumber yang mengerti dengan pengamatan, penulis bertanya langsung dengan pihak-pihak yang terkait dalam memberikan informasi tentang Sistem Akreditasi yang digunakan.

### **2.3 Metode Pengembangan Sistem**

Dalam mengembangkan suatu sistem, dibutuhkan suatu prediksi terhadap langkahlangkah yang seharusnya dilkakukan. Ini membantu dalam penghematan waktu pembuatan serta dihasilkannya produk yang berkualitas. Salah satu metodologi dalam pengembangan perangkat lunak adalah *scrum.* Menurut Joshua Partologi (2015), *scrum* adalah sebuah kerangka berpikir dalam mengembangkan *software* yang memberi penekanan pada *self-organization* dan semangat kolektivitas.

*Scrum* menekankan pada satu set proses sederhana yang berfungsi secara efektif untuk mengerjakan proyek dengan jumlah tim sedikit, jadwal yang ketat, kebutuhan yang berubah-ubah, serta kompleksitas yang tinggi. Metode ini dilakukan dalam kurun waktu tertentu, dilakukan dengan mengerjakan satu modul tertentu lalu dilanjutkan ke modul berikutnya sampai menghasilkan produk yang diinginkan. Pengerjaan modul bisa dilakukan secara berulang bila dianggap perlu dilakukan perubahan atau penambahan.

Adapun tahapan-tahapan yang dilakukan penulis pada pembuatan Sistem Informasi Menggunakan metode *Scrum* adalah sebagai berikut :

### *1) Product Backlog* **(Daftar Kebutuhan)**

Pada tahap pertama, peneliti melakukan tahapan *product backlog* (daftar kebutuhan), dimana pada tahapan ini peneliti melakukan perumusan melalui wawancara dengan *stakeholder* untuk mengetahui apa saja permasalahan yang terjadi pada pengisian borang akreditasi yang sedang berjalan, setelah selesai wawancara kemudian merumuskan masalahmasalah yang ada, seperti kaprodi yang tidak bisa melakukan *monitoring* tiap perkembangan isian borang dari tim borang itu sendiri, tim borang yang tidak dapat melihat gambaran nilai yang didapat secara langsung dan tim borang terkadang harus mengirim hasil isian borang ke *email* kaprodi.

Setelah itu peneliti melakukan perundingan untuk mencari alternatif atau solusinya berdasarkan kesepakatan dengan *stakeholder,*  karena negosiasi terbaik berusaha untuk memberikan hasil *Win-Win*, yaitu *stakeholder* menang karena permintaannya sebagian besar akan dapat terpenuhi dan *Tim Scrum* dapat bekerja dengan tenggang waktu yang realistis dan dapat dicapai. Peneliti menyusun daftar kebutuhan sistem yang akan dibuat, seperti *user* kaprodi dan tim borang yang saling terintegrasi, hal ini dilakukan agar tim borang dapat mengetahui secara langsung gambaran nilai yang didapat tanpa melalui perhitungan terlebih dahulu dan kaprodi dapat me-*monitoring* tiap perkembangan isian borang dari tim borang.

### *2) Sprint Planning* **(perencanaan)**

Pada tahap kedua, peneliti melakukan tahapan *sprint planning*(perencanaan) berdasarkan daftar kebutuhan yang telah dibuat, dimana pada tahapan ini peneliti melakukan perkiraan dari segi waktu kapan sistem nantinya akan mulai dibuat dan waktu paling lambat sistem itu direncanakan sudah selesai sebelum *sprint*(runtutan pekerjaan) dimulai.

### *3) Sprint* **(runtutan pekerjaan)**

Pada tahap ketiga, peneliti melakukan tahapan *sprint* (runtutan pekerjaan), dimana pada tahapan ini peneliti melakukan *analysis* (analisis) dari alur sistem yang akan dibuat berdasarkan kesepakatan dengan *stakeholder* sebelumnya. Kemudian melakukan *design* (desain/ pemodelan) menggunakan *UML* (*Unified Modeling Language*), seperti *usecase diagram* dan *activity diagram* berdasarkan analisa yang telah dibuat dan ditentukan sebelum memasuki ke tahap pembuatan *coding*.

### *a. Use Case Diagram*

Sistem yang akan dihasilkan disesuaikan dengan kebutuhan dari pengguna atau aktor yang akan melakukan interaksi dengan sistem yaitu merancang Sistem Informasi Borang Akreditasi, admin, tim borang dan kaprodi berdasarkan proses yang akan dilakukan seperti terlihat pada gambar 1.

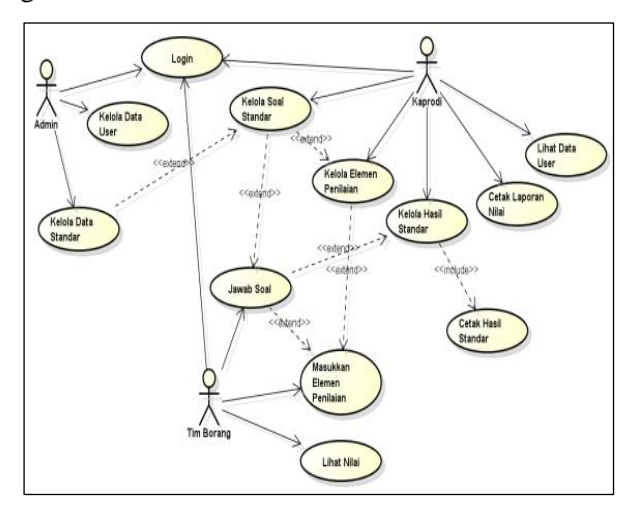

**Gambar 1.** *Use case diagram*

Alur kerja *user* admin yakni *login* berdasarkan kode *user*-nya, mengelola *user* dan mengelola data standar. Untuk *user* kaprodi yakni *login* berdasarkan kode *user*-nya, mengelola soal, mengelola elemen penilaian, mengelola jawaban dari tim borang, mencetak hasil standar, mencetak laporan nilai hasil standar dan lihat data *user*. Sedangkan alur kerja *user*tim borang yakni *login*  berdasarkan kode *user* standarnya masingmasing, menjawab tiap soal pada standar yang dibuka, mengisi elemen penilaian dan dapat melihat gambaran nilai yang mereka dapat setelah mengisi seluruh jawaban.

### *b. Activity Diagram*

Diagram aktifitas (*activity diagram*) untuk menampilkan beberapa aktivitas yang dilakukan Admin dan Sistem pada Sistem Informasi Borang Akreditasi seperti gambar 2.

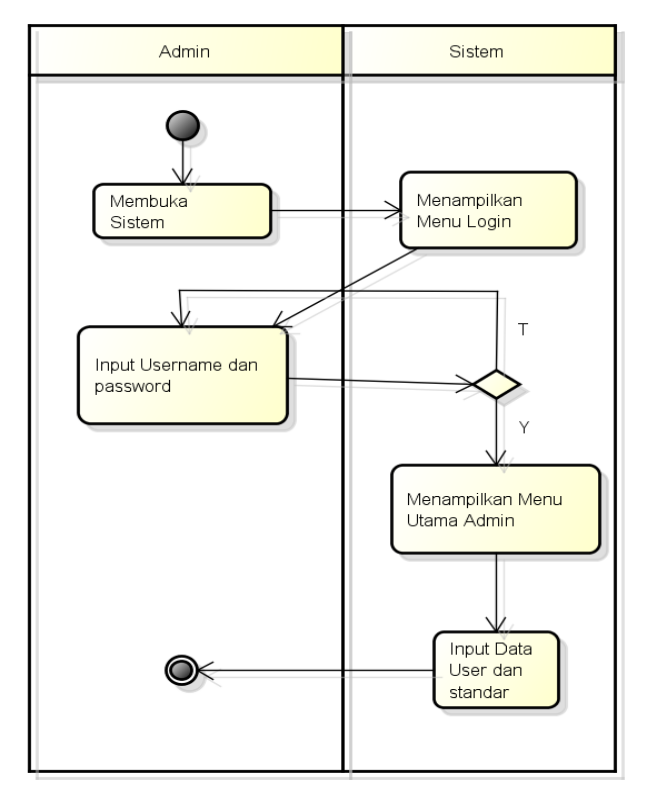

### **Gambar 2.** *Activity Diagram* **Admin**

Admin membuka sistem, lalu sistem menampilkan menu login. Admin menginputkan *username* dan *password*, lalu sistem akan memvalidasinya dan bila berhasil maka sistem akan menampilakan menu utama admin yang dapat digunakan untuk menginput data user dan standar.

*User* pengguna sistem ini akan disesuaikan dengan masing-masing standar, dari standar 1 sampai dengan standar 7, dengan level akses yang berbeda. Selain user pengguna standar ada juga level ketua program studi dan dapat memantau seluruh hasil input dari user standar. Aktifitas ketua program studi dapat dilihat pada gambar 3. Activity diagram kaprodi.

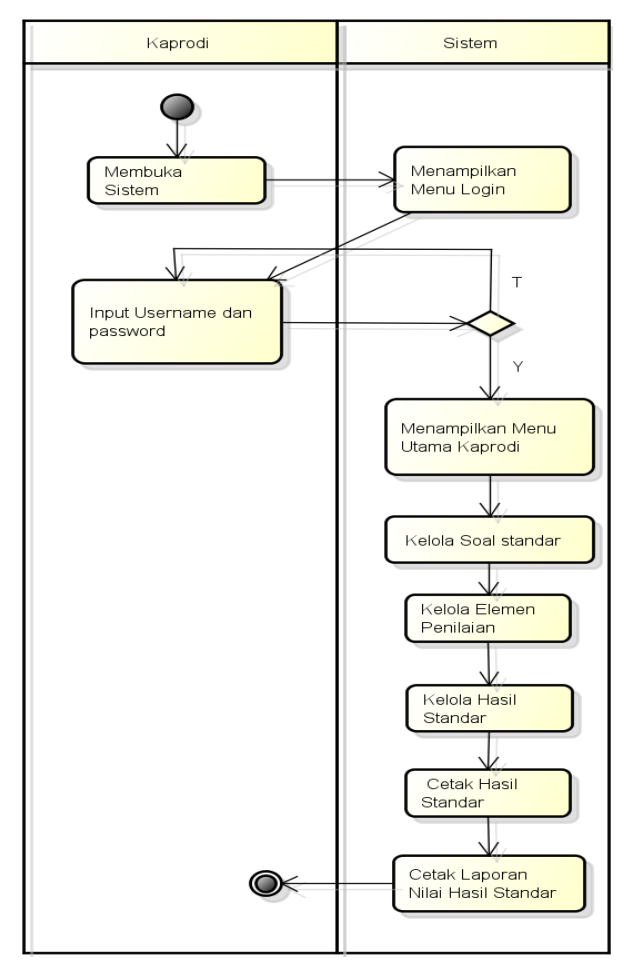

**Gambar 3.** *Activity Diagram* **Kaprodi**

A*ctivity diagram* pada gambar 3 untuk menampilkan beberapa aktivitas yang dilakukan Ketua Program Studi dan Sistem pada Sistem Informasi Borang Akreditasi*.*

Aktifitasnya yaitu mula-mula sistem menampilkan menu *login* dan kaprodi memasukkan *username* dan *password* sesuai dengan kode *user*-nya. Selanjutnya sistem menampilkan menu utama kaprodi lalu kaprodi dapat mengelola data soal dan elemen penilaian standar 1 sampai dengan standar 7 lalu mencetak hasil standar dan laporan nilai hasil standar.

Pada menu kelola data soal kaprodi dapat mengubah dan menambah data soal jika ada perubahan dari BAN-PT, kaprodi juga dapat merubah jawaban-jawaban yang diisi oleh masing-masing user sesuai dengan standarnya.

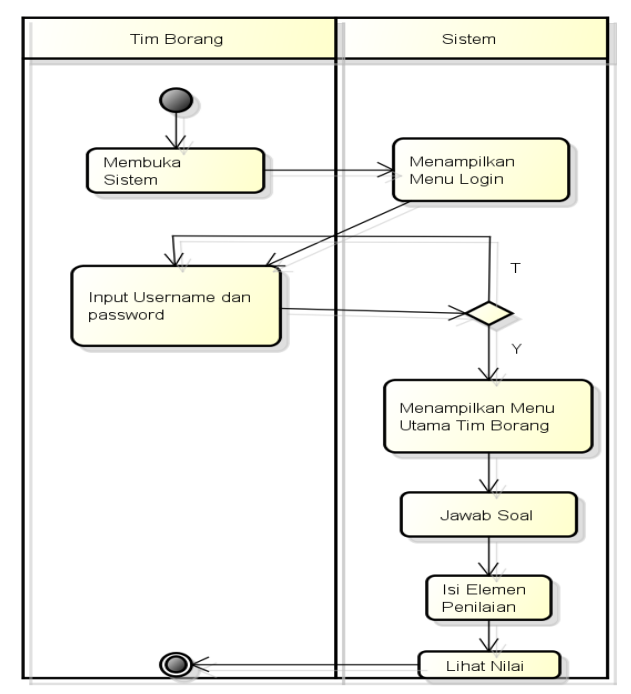

**Gambar 4.** *Activity Diagram* **Tim Borang**

Gambar 4 menjelaskan bahwa Tim Borang membuka sistem, lalu sistem menampilkan menu *login*. Tim Borang menginputkan *username* dan *password* , lalu sistem akan memvalidasi dan bila berhasil maka sistem akan menampilakan menu utama tim borang yang dapat digunakan untuk menjawab soal, mengisi elemen penilaian dan melihat nilai.

### c. Rancangan Basis Data

Rancangan basis data dalam penelitian terdiri dari beberapa tabel. Berikut uraiannya.

## 1) Tabel *user*

Tabel *user* digunakan untuk menyimpan data user, disimpan dengan nama *user* dan mempunyai atribut-atribut sebagai berikut:

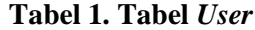

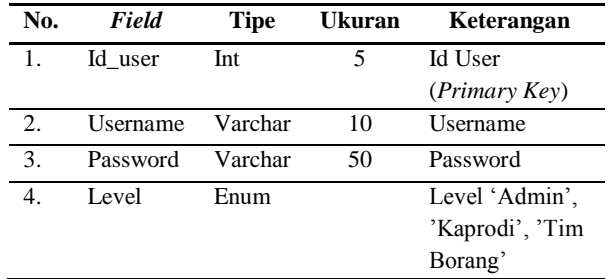

#### 2) Tabel Standar

Tabel standar digunakan untuk menyimpan data standar, disimpan dengan nama standar dan mempunyai atribut-atribut sebagai berikut:

**Tabel 2. Tabel Standar**

| No. | Field        | <b>Tipe</b> | <b>Ukuran</b> | Keterangan |
|-----|--------------|-------------|---------------|------------|
| 1.  | id standar   | Int         | 15            | Id standar |
|     |              |             |               | (Primary   |
|     |              |             |               | Key)       |
| 2.  | Id_user      | Int         | 3             | Id user    |
|     |              |             |               | (Foreign   |
|     |              |             |               | Key)       |
| 3.  | nama standar | Varchar     | 100           | Nama       |
|     |              |             |               | standar    |

### 3) Tabel isi\_standar

Tabel isi\_standar digunakan untuk menyimpan data isi standar, disimpan dengan nama isi\_standar dan mempunyai atribut-atribut sebagai berikut:

**Tabel 3. Tabel Isi\_standar**

| No. | <b>Field</b>   | <b>Tipe</b> | <b>Ukuran</b> | Keterangan      |  |
|-----|----------------|-------------|---------------|-----------------|--|
|     | id isi standar | Int         | 15            | isistandar<br>Ы |  |
|     |                |             |               | (Primary Key)   |  |
|     | id standar     | Int         | 15            | standar<br>Ы    |  |
|     |                |             |               | (Foriegn Key)   |  |
|     | isi standar    | Text        |               | Isi standar     |  |

#### 4) Tabel Soal

Tabel soal digunakan untuk menyimpan data soal, disimpan dengan nama soal dan mempunyai atribut-atribut sebagai berikut:

| No. | <b>Field</b>   | <b>Tipe</b> | <b>Ukuran</b> | Keterangan     |  |
|-----|----------------|-------------|---------------|----------------|--|
| 1.  | id_soal        | Int         | 15            | Id<br>soal     |  |
|     |                |             |               | (Primary       |  |
|     |                |             |               | Key)           |  |
| 2.  | id_isi_standar | Int         | 15            | Id isi standar |  |
|     |                |             |               | (Foriegn       |  |
|     |                |             |               | Key)           |  |
| 3.  | Soal           | Text        |               | Soal standar   |  |
|     |                |             |               |                |  |
| 4.  | Jawaban        | Text        |               | Jawaban        |  |
|     |                |             |               | standar        |  |

**Tabel 4. Tabel Soal**

#### 5) Tabel Nilai\_standar

Tabel nilai\_standar digunakan untuk menyimpan data nilai, disimpan dengan nama nilai\_standar dan mempunyai atribut-atribut sebagai berikut;

| No. | <b>Field</b>               | <b>Tipe</b> | Ukuran | Keterangan   |
|-----|----------------------------|-------------|--------|--------------|
|     | 1. id_nilai_standar        | Int         | 15     | nilai<br>Id  |
|     |                            |             |        | standar      |
|     |                            |             |        | (Primary)    |
|     |                            |             |        | Key)         |
|     | 2. id standar              | Int         | 5      | standar<br>Ы |
|     |                            |             |        | (Foriegn     |
|     |                            |             |        | Key)         |
| 3.  | no_butir_penilaian Varchar |             | 15     | Nomor butir  |
|     |                            |             |        | penilaian    |
|     | info borang ps             | Int         | 1      | Range        |
|     |                            |             |        | penilaian    |
| 4.  | <b>B</b> obot              | Float       |        | Bobot nilai  |
|     | 5. nilai angka             | Float       |        | Nilai        |
|     |                            |             |        | jawaban      |

**Tabel 5. Tabel Nilai\_standar**

# **3. HASIL DAN PEMBAHASAN**

Berdasarkan metode pengembangan yang digunakan yakni metode *scrum*, sesuai tahapan yang terakhir yakni pada tahapan *closure*  (penutupan), penulis melakukan *delivery* (pengiriman/pengantaran). Maksudnya adalah penulisakan melakukan demo uji program yang telah dibuat di depan *stakeholder* yang bersangkutan atau di depan penguji lainnya apakah *performance* dari sistem yang sudah dibuat ini telah layak atau belum untuk digunakan. Serta langkah terakhir yang akan penulis lakukan adalah melakukan *evaluation*  (evaluasi) terhadap program yang sudah dibuat. Apakah masih ada kekurangan dari sistem yang telah dibuat dan menjadi pembelajaran ke depannya.

Sistem informasi akreditasi telah dibuat untuk mempermudah proses pengelolaan dan penyimpanan data-data akreditasi serta mempermudah dalam mendapatkan informasi mengenai borang akreditasi. Sistem informasi akreditasi ini dapat dijalankan menggunakan *web browser*.

### **3.1 Halaman Login**

Menu *login* adalah menu yang berfungsi untuk *user* melakukan *login* dan ditampilkan sebelum membuka sistem*. User* yang akan menggunakan sistem harus memasukan *username*  dan *password*. Jika *user* telah benar memasukan *username* dan *password,* maka akan masuk ke halaman menu utama *login* kerja *user* masingmasing*.*

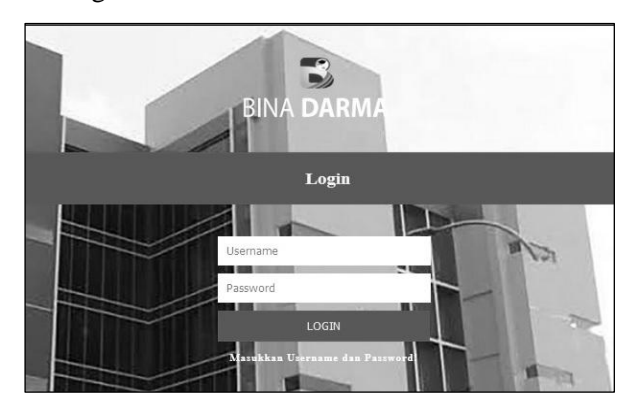

**Gambar 5. Halaman** *login*

### **3.2 Tampilan Halaman Standar Admin**

Halaman Standar ini berfungsi untuk menampilkan semua nama standar yang telah dimasukkan oleh admin, disini admin dapat menambah standar baru dan mengubah nama standar serta menghapus isi standar.

|                | DATA TABLE STANDAR                                                              |                                  |            | ö                         | × |
|----------------|---------------------------------------------------------------------------------|----------------------------------|------------|---------------------------|---|
| Show           | $\vee$ entries<br>10                                                            |                                  | Search:    |                           |   |
| $\sigma$<br>No | <b>Jenis Standar</b>                                                            | <b>Hak Akses User</b><br>ö<br>ń. | Level User | ò<br>Aksi                 |   |
| $\,$           | Standar 1, Visi, Misi tujuan dan sasaran serta strategi pencapaian              | TBS01                            | tim-borang | <b><i>Atde</i> RHapes</b> |   |
| $\overline{2}$ | Standar 2, Tata pamong, kepemimpinan, sistem pengelolaan dan peminjaman mutu    | TBS02                            | tim-borang | <b>First Bitagen</b>      |   |
| 3              | Standar 3, Mahasiswa dan lukusan                                                | TBS03                            | tim-borang | <b>Flitt Blieb</b>        |   |
| 4              | Standar 4, Sumber Daya Manusia                                                  | <b>TBS04</b>                     | tim borang | <b>ALCOHOL: SETTING</b>   |   |
| 5              | Standar 5, Kurlkulum, pembelajaran dan suasana akademik                         | <b>TBS05</b>                     | tim-borang | <b>Atde Bligan</b>        |   |
| 6              | Standar 6, Pembiaysan, Sarana dan Prasarana serta Sistem Informasi              | TBS06                            | tim-borang | <b>Finds</b> Bitagen      |   |
| Ť              | Standar 7, Penelitian dan pelayanan/pengabdian kepada masyarakat dan kerja sama | <b>TBS07</b>                     | tim-borang | <b>Ftdt</b> Bitepin       |   |

**Gambar 6. Tampilan Admin**

### **3.3 Tampilan Halaman Isian Standar**

Halaman soal standar ini berfungsi untuk menampilkan semua soal dan jawaban pada standar yang telah diisi oleh tim borang.

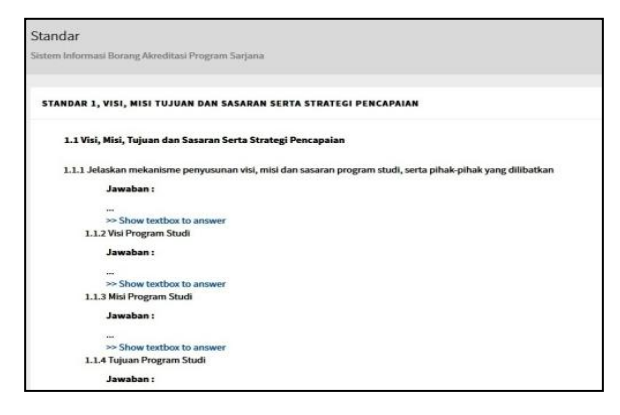

**Gambar 7. Tampilan Halaman Soal Standar**

### **3.4 Halaman Utama Kaprodi**

Halaman utama ini berfungsi untuk menampilkan semua menu yang disediakan untuk Kaprodi dan kaprodi bisa menggunakan semua menu tersebut. Setelah melakukan *login* dengan memasukkan *username* dan *password* secara benar, maka akan tampil menu utama kaprodi yang berisikan visi, misi dan struktur organisasi. Kaprodi dapat memilih menu standar, hasil standar, laporan semua nilai standar, data user dan keluar.

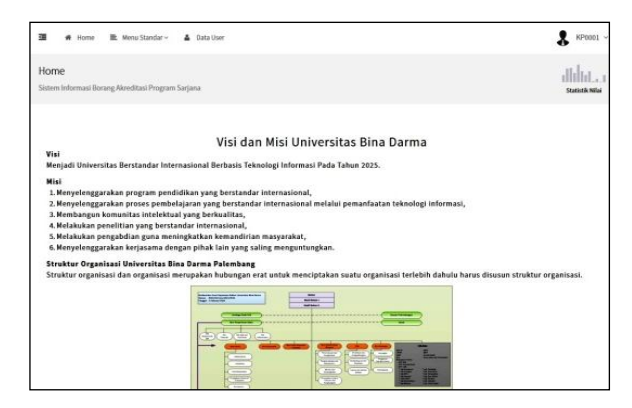

**Gambar 8. Halaman Utama Kaprodi**

### **3.5 Halaman Soal Standar Tim Borang**

Halaman soal standar pada tim borang merupakan halaman *user* tim borang untuk menjawab setiap butir soal yang telah tersedia. Yang mana setelah mengisi semua jawaban, maka akan diteruskan pada tahap memasukkan elemen penilaian pada tiap nomor butir penilaian.

Menu standar adalah tampilan sistem setelah tim borang memilih menu standar pada menu utama tim borang. Pada halaman ini, *user* dengan jenis *user* tim borang akan ditampilkan jenis standar berdasarkan *username* dan *password*  yang telah mereka *login* sebelumnya.

Menu soal standar akan tampil jika tim borang mengklik jenis standar dalam bentuk *hyperlink* pada halaman standar tim borang, dalam hal ini dicontohkan pada standar 6. Halaman ini berisikan sekumpulan soal untuk

dijawab berdasarkan pertanyaan yang ada pada sistem. Ketika tim borang ingin menjawab, mereka dapat mengklik *button* "Jawab Soal" pada bagian sebelah kanan soal. Setelah tim borang sudah selesai menjawab pertanyaan, maka tim borang harus memasukkan elemen penilaian dari data yang telah mereka jawab dengan mengklik *button*"Masukkan Elemen Penilaian".

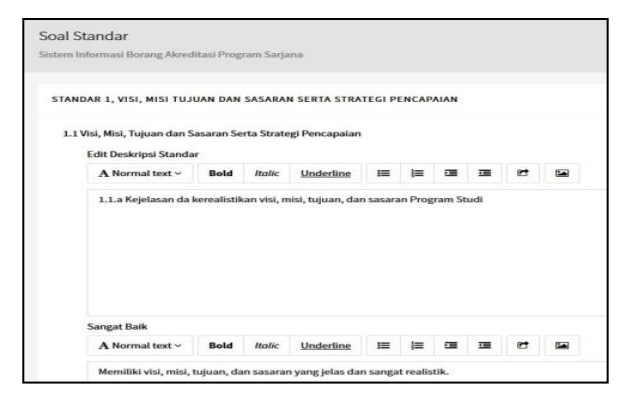

**Gambar 9. Halaman Soal Standar Tim Borang**

# **3.6 Halaman Hasil Soal Standar Pada Kaprodi**

Halaman hasil soal standar merupakan halaman *user* kaprodi untuk melihat hasil jawaban yang telah dilakukan oleh *user* tim borang sebelumnya. Pada halaman ini, tim borang dapat mengedit kembali hasil jawaban dari tim borang dengan tujuan untuk perbaikkan dalam hal penulisan.

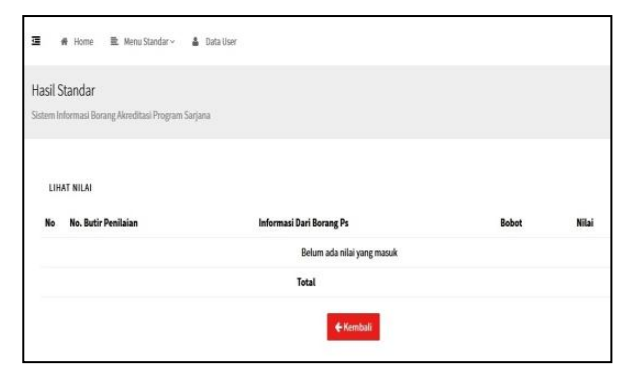

**Gambar 10. Halaman Hasil Soal Standar Pada Kaprodi**

### **3.7 Halaman Penilaian**

Halaman masukkan elemen penilaian standar ini digunakan untuk tim borang memasukkan data elemen penilaian setelah menjawab soal berdasarkan matriks penilaian yang telah disediakan sesuai buku 6 matriks penilaian akreditasi program studi sarjana. Tim borang dapat melihat gambaran nilai dari hasil jawaban mereka pada menu lihat nilai, sehingga tim borang dapat mengetahui berapa skor yang mereka dapatkan setelah mengisi jawaban.

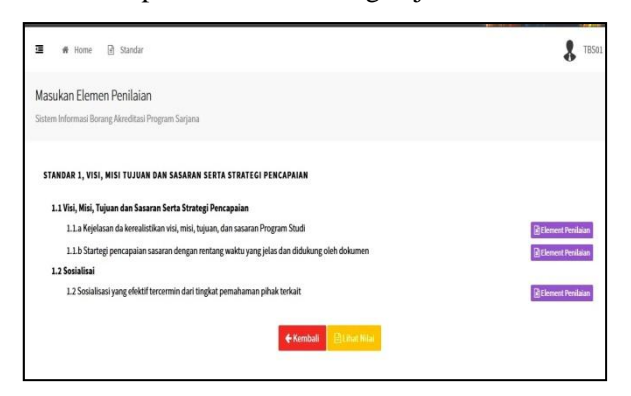

**Gambar 11. Halaman Penilaian**

### **3.8 Halaman Lihat Nilai Pada Kaprodi**

Halaman lihat nilai merupakan halaman *user* kaprodi untuk melihat hasil nilai per standar yang mana nilai ini dihasilkan dari ketika tim borang telah memasukkan elemen standar setelah mengisi jawaban.

|                          | No. Butir Penilaian | <b>Informasi Dari Borang Ps</b> | <b>Bobot</b> | <b>Nilai</b> |
|--------------------------|---------------------|---------------------------------|--------------|--------------|
|                          | 6.2.1               |                                 | 1.34         | 5.36         |
| ź                        | 6.4.1.8             |                                 | 0.17         | 0.681        |
| s                        | 6.4.1.b             |                                 | 0.17         | 0.51         |
|                          | 6.4.1.c             |                                 | 0.67         | 2.68         |
| ь                        | 6.4.1.6             |                                 | 1.01         | 2.02         |
| 6                        | 6.4.1.9             |                                 | 0.17         | 0.51         |
| $\overline{\mathcal{F}}$ | 6.4.2               |                                 | 0.67         | 2.68         |
| ä                        | 6.4.3               |                                 | 1.34         | 4.02         |
| $\circ$                  | 6.5.1               |                                 | 1.34         | 4.02         |
| 10                       | 6.3.3               |                                 | 0.67         | 2.01         |
| 11                       | 6.3.2               |                                 | 2.02         | $a$ on       |
| 12                       | 6.3.1               |                                 | 2.02         | 6.06         |
| 13                       | 6.1                 |                                 | 0.67         | 2.68         |
| 14                       | 6.2.2               |                                 | 2.02         | 8.08         |
| $15 -$                   | 6.2.3               |                                 | 0.67         | 2.68         |
| 16                       | 7.3.1               |                                 | 1.88         | 5.64         |
| $17^{1}$                 | 7.2.2               |                                 | 1.88         | 7.52         |
| 18                       | 7.2.1               |                                 | $1$ $R$ $R$  | 5.64         |
| 19                       | 7.1.1               |                                 | 3.75         | 15           |
| $20^{1}$                 | 7.1.2               |                                 | 1.88         | 7.52         |
| 21                       | 7.1.3               |                                 | 3.75         | 15           |
| 22                       | 7.1.4               |                                 | 1.88         | 5.64         |
| 23                       | 7.3.2               |                                 | 1.88         | 5.64         |

**Gambar 12. Halaman Lihat Nilai Pada Kaprodi**

# **3.9 Tampilan Halaman Isi Elemen Penilaian**

Halaman lihat *descriptor* menampilkan deskripsi standar yang telah dimasukkan oleh kaprodi, disini kaprodi dapat menambah, mengubah dan menghapus deskripsi yang telah diisi.

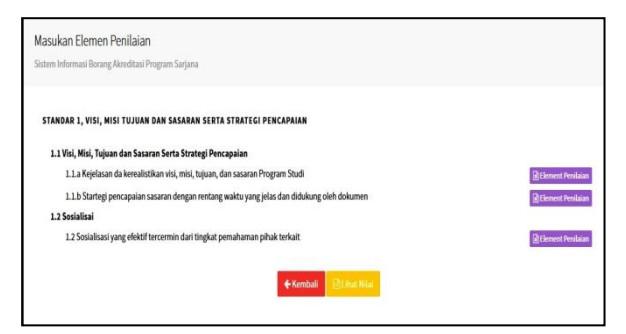

**Gambar 13. Halaman Eleman Penilaian**

### **3.10 Pengujian Perangkat Lunak**

Pengujian perangkat lunak dalam penelitian ini menggunakan pengujian *black box*. Uraian dari hasil pengujian dapat dilihat di bawah ini.

### **1) Pengujian** *Black Box*

Pengujian Sistem Informasi Akreditasi dengan metode pengujian *black boxtesting* digunakan untuk mengetahui fungsionalitas dari masing-masing komponen yang ada pada sistem. Dalam melakukan pengujian, penulis membuat rencana pengujian sebagai acuan melakukan pengujian. Rencana pengujian tersebut dapat penulis perlihatkan pada tabel 6.

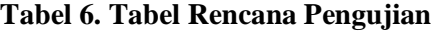

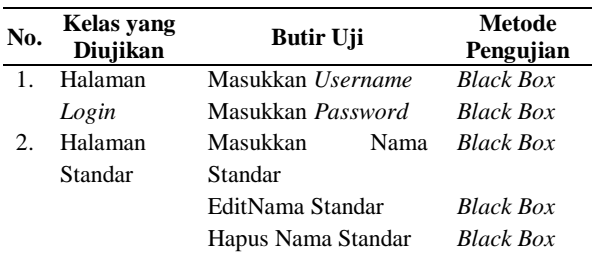

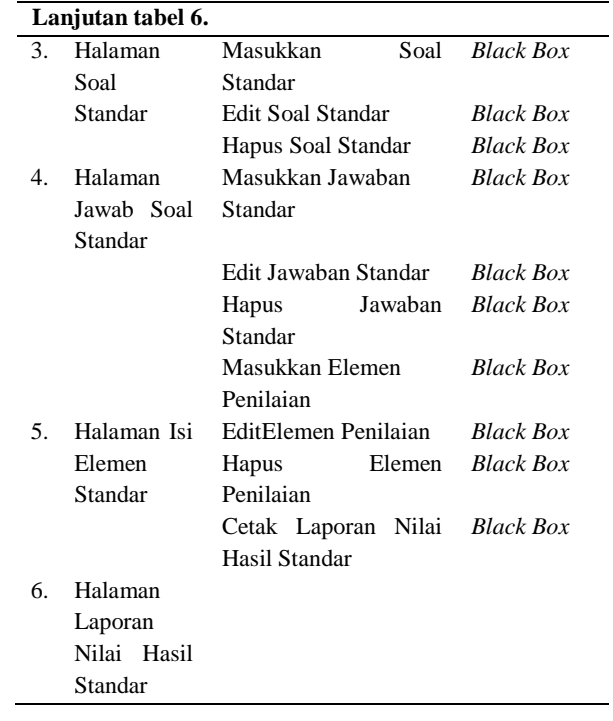

### **2) Hasil Pengujian**

Dari rencana pengujian pada tabel 6 di atas, didapat hasil pengujian terhadap sistem informasi akreditasi sebagai berikut :

**Tabel 7. Tabel Pengujian Halaman Login**

| Kasus dan Uji Coba |                                             |  |
|--------------------|---------------------------------------------|--|
| a. Halaman Login   |                                             |  |
| Data masukkan      | Mengisi Username dan Password               |  |
|                    | berdasarkan level <i>user</i>               |  |
| Yang               | Dapat masuk ke menu utama                   |  |
| diharapkan         | berdasarkan level <i>user</i> masing-masing |  |
| Pengamatan         | Username dan Password sesuai dan            |  |
|                    | masuk ke menu utama <i>user</i> masing-     |  |
|                    | masing                                      |  |
| Kesimpulan         | [ √ ] Sesuai<br>Tidak                       |  |

Pengujian pada halaman *login* data yang dimasukkan ada username dan password sesuai dengan masing-masing standar. Hasil yang diharapkan sesuai dengan menampilkan menu utama masing-masing *user.*

**Tabel 8. Tabel Pengujian Halaman Standar**

| Kasus dan Uji Coba                    |  |  |  |
|---------------------------------------|--|--|--|
| a. Masukkan nama standar              |  |  |  |
| Melakukan klik <i>button</i> "Tambah" |  |  |  |
| Standar" pada menu standar lalu isi   |  |  |  |
| nama standar yang baru, lalu klik     |  |  |  |
| button simpan.                        |  |  |  |
| Dapat menambah nama standar           |  |  |  |
|                                       |  |  |  |

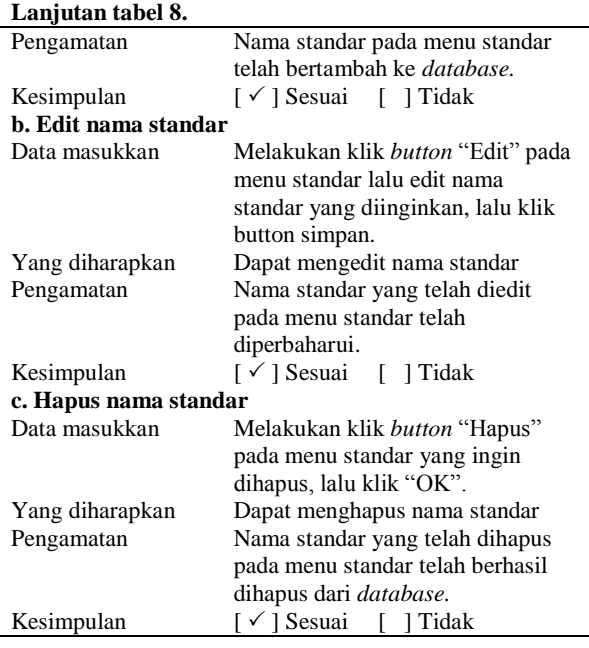

Pengujian pada halaman standar dengan cara klik button tambah standar, hasilnya sesuai dengan menampilkan menu tambah standar.

### **Tabel 9. Tabel Pengujian Halaman Soal Standar**

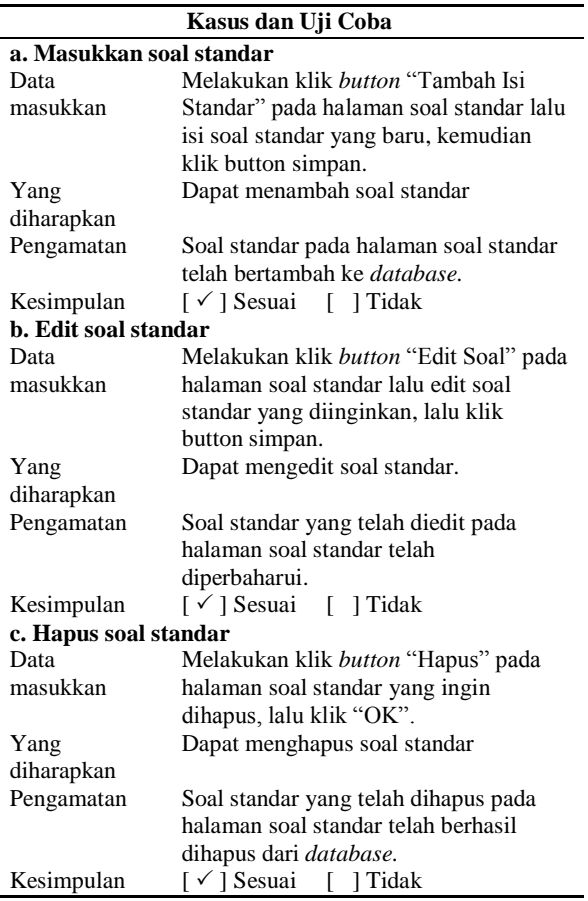

Pengujian pada menu soal, edit dan hapus

soal standar dengan cara klik masing-masing button.

**Tabel 10. Tabel Pengujian Halaman Jawab Soal Standar**

| Kasus dan Uji Coba          |                                          |  |  |
|-----------------------------|------------------------------------------|--|--|
| a. Masukkan jawaban standar |                                          |  |  |
| Data masukkan               | Mengisi jawaban pada halaman jawab       |  |  |
|                             | soal, kemudian klik button simpan.       |  |  |
| Yang                        | Dapat menambah jawaban soal              |  |  |
| diharapkan                  | standar                                  |  |  |
| Pengamatan                  | Jawaban standar pada halaman jawab       |  |  |
|                             | soal standar telah bertambah ke          |  |  |
|                             | database.                                |  |  |
| Kesimpulan                  | $\lceil \sqrt{} \rceil$ Sesuai [ ] Tidak |  |  |
| b. Edit jawaban standar     |                                          |  |  |
| Data masukkan               | Mengedit jawaban pada halaman            |  |  |
|                             | jawab soal, kemudian klik button         |  |  |
|                             | simpan.                                  |  |  |
| Yang                        | Dapat mengedit jawaban soal standar      |  |  |
| diharapkan                  |                                          |  |  |
| Pengamatan                  | Jawaban standar pada halaman jawab       |  |  |
|                             | soal standar telah diperbaharui ke       |  |  |
|                             | database.                                |  |  |
| Kesimpulan                  | $\lceil \sqrt{} \rceil$ Sesuai [ ] Tidak |  |  |
| c. Hapus jawaban standar    |                                          |  |  |
| Data masukkan               | Blok data jawaban soal standar yang      |  |  |
|                             | akan dihapus, lalu klik <i>delete</i>    |  |  |
| Yang                        | Dapat menghapus jawaban soal             |  |  |
| diharapkan                  | standar                                  |  |  |
| Pengamatan                  | Soal standar yang telah dihapus pada     |  |  |
|                             | halaman jawab soal standar telah         |  |  |
|                             | berhasil dihapus dari database.          |  |  |
| Kesimpulan                  | [ √ ] Sesuai<br>1 Tidak<br>L             |  |  |

Pengujian pada menu halaman jawab soal standar dengan memasukkan data jawaban kemudian klik *button* simpan.

**Tabel 11. Tabel Pengujian Halaman Jawab Soal Standar**

|                    | dval diahual                                                                              |  |  |  |  |
|--------------------|-------------------------------------------------------------------------------------------|--|--|--|--|
| Kasus dan Uji Coba |                                                                                           |  |  |  |  |
|                    | a. Masukkan elemen standar                                                                |  |  |  |  |
| Data masukkan      | Mengisi elemen standar pada halaman<br>elemen standar, kemudian klik button<br>simpan.    |  |  |  |  |
| Yang               | Dapat menambah elemen standar                                                             |  |  |  |  |
| diharapkan         |                                                                                           |  |  |  |  |
| Pengamatan         | Elemen standar pada halaman elemen                                                        |  |  |  |  |
|                    | standar telah bertambah ke <i>database</i> .                                              |  |  |  |  |
| Kesimpulan         | [ √ ] Sesuai<br>1 Tidak                                                                   |  |  |  |  |
|                    | b. Edit elemen standar                                                                    |  |  |  |  |
| Data masukkan      | Mengedit elemen standar pada<br>halaman elemen standar, kemudian                          |  |  |  |  |
|                    | klik button simpan.                                                                       |  |  |  |  |
| Yang               | Dapat mengedit elemen standar                                                             |  |  |  |  |
| diharapkan         |                                                                                           |  |  |  |  |
| Pengamatan         | Elemen standar pada halaman elemen<br>standar telah berhasil diperbaharui ke<br>database. |  |  |  |  |

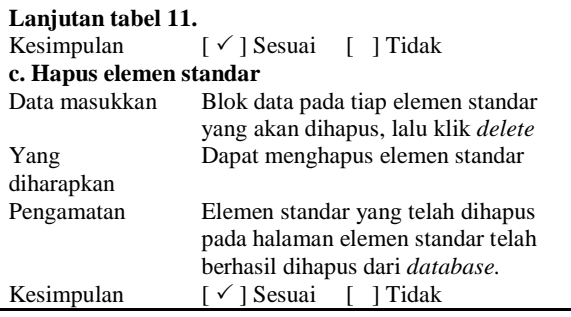

Pengujian pada menu halaman elemen standar sesuai dengan yang diharapkan dari pengamatan setiap elemen yang diuji dapat disimpan, dirubah dan dihapus dalam *database.*

### **Tabel 12. Tabel Pengujian Halaman Laporan Nilai Hasil Standar**

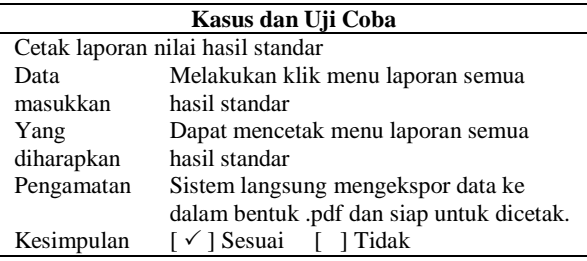

Pengujian halaman laporan nilai hasil standar dengan cara klik menu laporan hasil standar. Hasil pengujian sesuai dengan yang diharapkan dari hasil pengamatan.

### **4. SIMPULAN**

Berdasarkan analisis yang telah dilakukan, maka penulis dapat mengambil kesimpulan:

- 1) Telah dihasilkan Sistem Informasi Akreditasi berbasis *web* yang dibangun menggunakan metode *scrum.* Sistem yang berbasis web dapat memudahkan dalam melakukan proses penyusunan dan pencarian informasi.
- 2) Tersedianya fasilitas untuk sharing dokumen antar tim borang dan ketua program studi,

sehingga adanya keseragaman bahasa, tulisan dan isian borang akreditasi.

- 3) Terdapat data yang akurat dan terintegrasi karena data tersimpan dalam database yang dapat dibagi dan diakses oleh tim masingmasing standar untuk keperluan pengisian borang.
- 4) Sistem dapat melakukan penilaian secara otomatis untuk data yang bersifat *kuantitatif* dan juga dalam menilai data *normative* dengan memilih range penilaian sesuai dengan matriks penilaian buku 6 standar BAN PT
- 5) Sistem dapat membuat laporan dalam format yang telah ditentukan oleh BAN PT dalam bentuk pdf dan dicetak sesuai dengan isian.

# **DAFTAR RUJUKAN**

- Abdul Kadir. 2003. *Konsep dan Tuntunan Praktis Basis Data*. Andi Offset. Yogyakarta
- BAN-PT. 2008. *Buku I Naskah Akademik Akreditasi Program Studi Sarjana*. Badan Akreditasi Perguruan Tinggi. Jakarta
- Idrajani. 2011. *Perancangan Basis Data All in 1.*  Alex Media Komputindo. Jakarta.
- Partologi, Joshua. 2015. *Manajemen Modern dengan SCRUM.* Andi. Yogyakarta.
- Mulyanto. 2009. *Sistem Informasi Konsep dan Aplikasi*. Pustaka Pelajar. Yogyakarta.
- Nasir, M. 2003. *Metode Penelitian*. Galia Indonesia. Jakarta.
- Undang-Undang No. 2 tahun 1989. 1989. *Sistem Pendidikan Nasional.* [Online]. (Diakses [https://luk.staff.ugm.ac.id/atur/UU2-](https://luk.staff.ugm.ac.id/atur/UU2-1989Sisdiknas.pdf) [1989Sisdiknas.pdf,](https://luk.staff.ugm.ac.id/atur/UU2-1989Sisdiknas.pdf) tanggal 2 Februari 2017).